## **Channel Access Rights**

Access to channels can be controlled in the administration area. Here you can set the owner group for each existing channel. The assigned group then owns the channel (see the "[Groups](https://doc.movingimage.com/display/VPA/Groups)" chapter for more information).

If the channel's "Visible" toggle is off, that channel and all of its sub-channels will be hidden ("protected") from anyone that is not part of the group that owns it; the videos related to the channel will also be hidden.

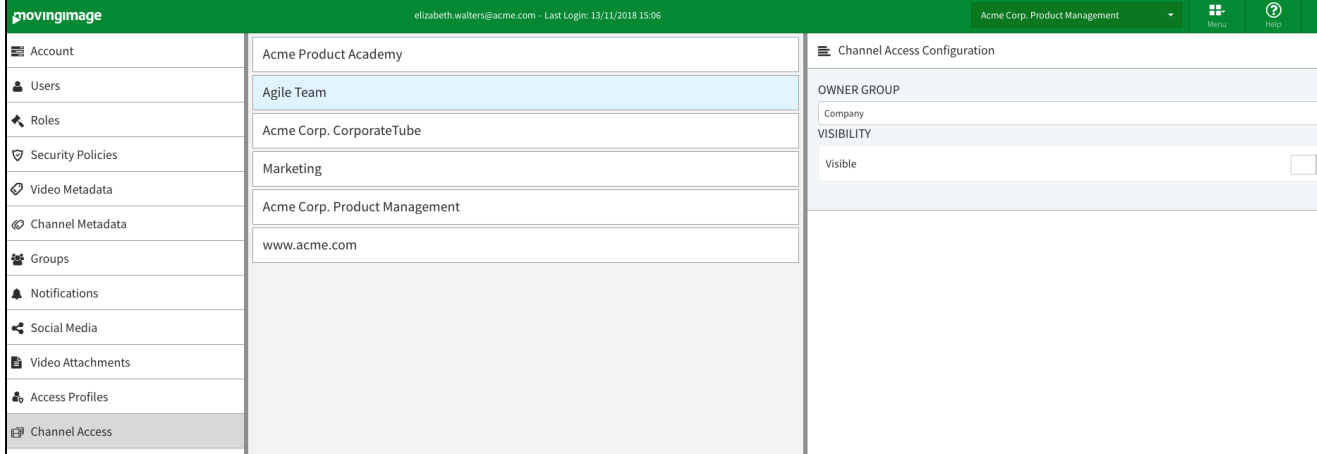

To assign a channel to a group, proceed as follows:

- 1. In the navigation pane of the administration area, select the "Channel access" entry.
- 2. In the center pane, you see a list of all available main channels of your account.

(i) Sub-channels are not listed here because they are automatically assigned the same owner group as their parent channel.

- 3. Highlight the channel that you want to assign a group to by clicking on the appropriate entry.
- 4. An editing area will appear on the right side of the browser window; there you can select an owner group from the drop-down menu.

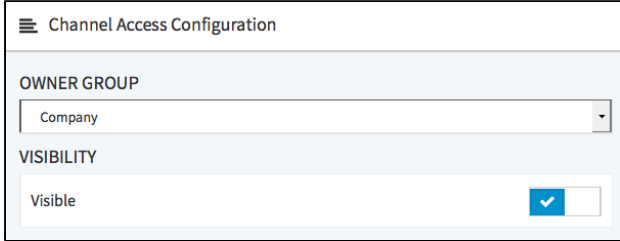

5. Enable visibility if it is necessary for non-members of the owner group to see the channel.